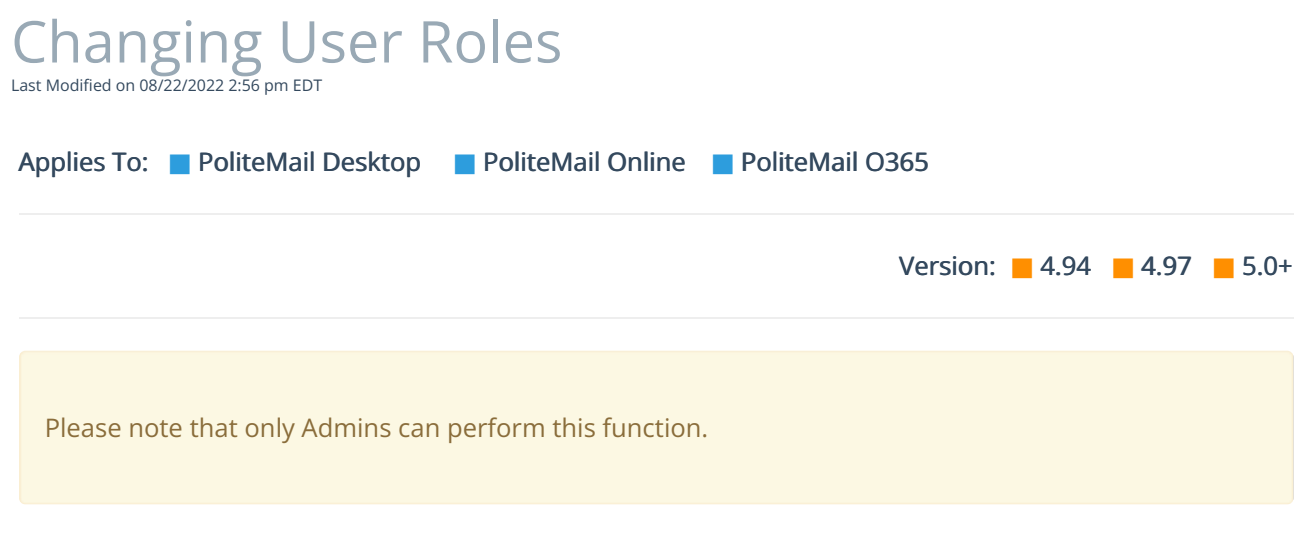

If you want to change a user's role (Administrator, Manager, User) go toPOLITEMAIL> Account > Users.

Select the user's name to open the Edit User window.

Under User Type, select the new role for the user.

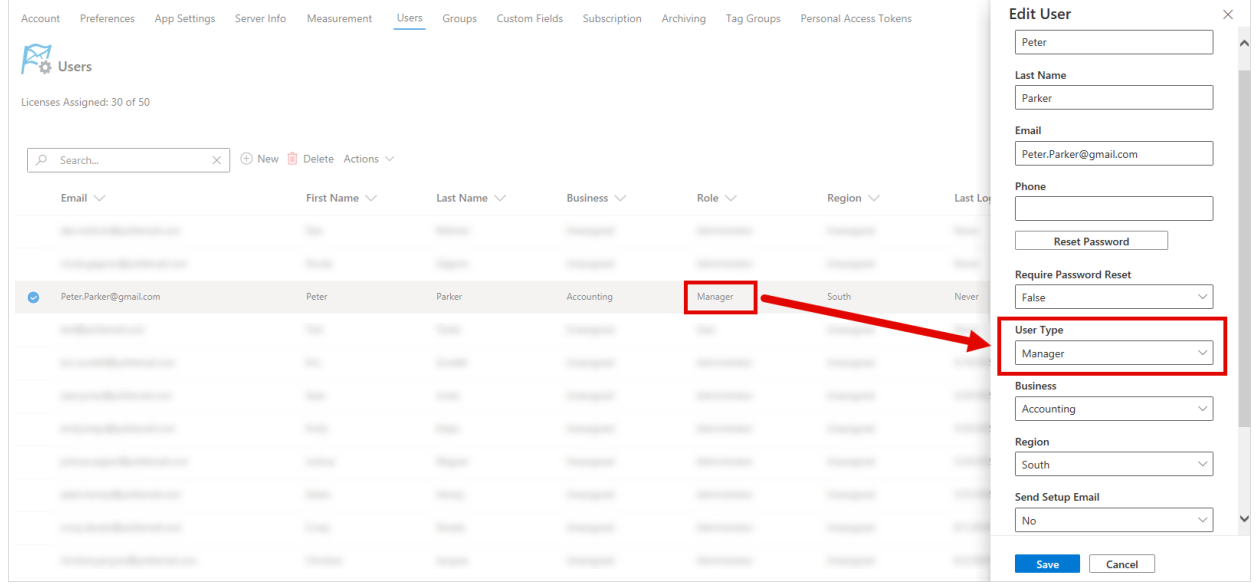

Click Save when finished.